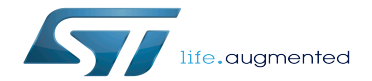

Category:STM32 MPU microprocessor devices

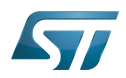

# **Contents**

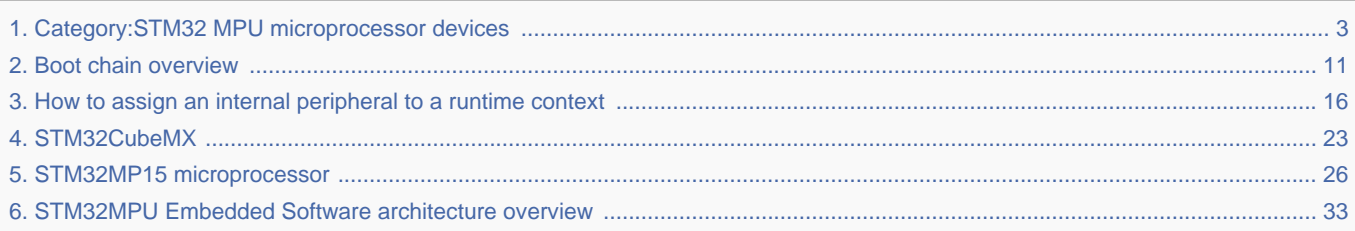

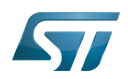

Stable: 17.06.2020 - 15:27 / Revision: 12.12.2019 - 10:04

<span id="page-2-0"></span>A [quality version](https://wiki.st.com/stm32mpu/index.php?title=Category:STM32_MPU_microprocessor_devices&stableid=65406) of this page, [approved](https://wiki.st.com/stm32mpu/index.php?title=Special:Log&type=review&page=Category:STM32_MPU_microprocessor_devices) on 17 June 2020, was based off this revision.

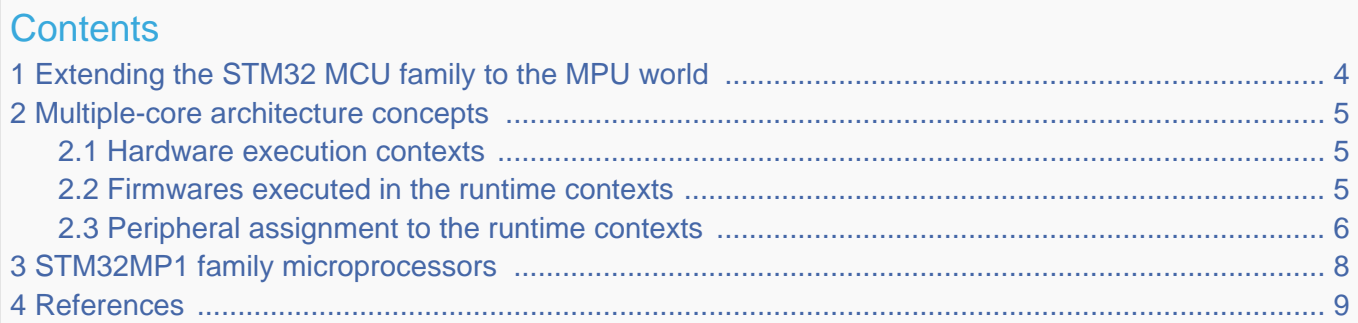

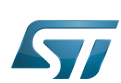

<span id="page-3-0"></span>1

Category:STM32 MPU microprocessor devices

# Extending the STM32 MCU family to the MPU world

Microcontroller units (MCUs) are built around MMU-less cores such as the Arm Cortex-M, which are very efficient for deterministic operations in a bare metal or real time operating system (RTOS) context. STMicroelectronics STM32 MCUs embed enough SRAM (static RAM) and Flash memory for many applications, and this can be completed with external memories.

Microprocessor units (MPUs) rely on cores such as the Arm Cortex-A, with memory management unit (MMU) to manage virtual memory spaces, opening the door to efficient support of a rich operating system (OS) such as Linux. A fast interconnect makes the bridge between the processing unit, high-bandwidth peripherals, external memories (RAM and NVM) and, usually, a graphical Processing Unit (GPU).

STMicroelectronics has a strong presence in MCU markets with STM32 family  $[1]$  and entered the MPU market with a first platform referenced as [STM32MP15.](#page-25-0) This platform aims to address multiple market segments such as industrial, consumer, healthcare, home and building automation.

The STMicroelectronics approach for a smooth transition to the MPU world consists of putting both worlds in a single device, seeing the MCU as a subsystem of the MPU:

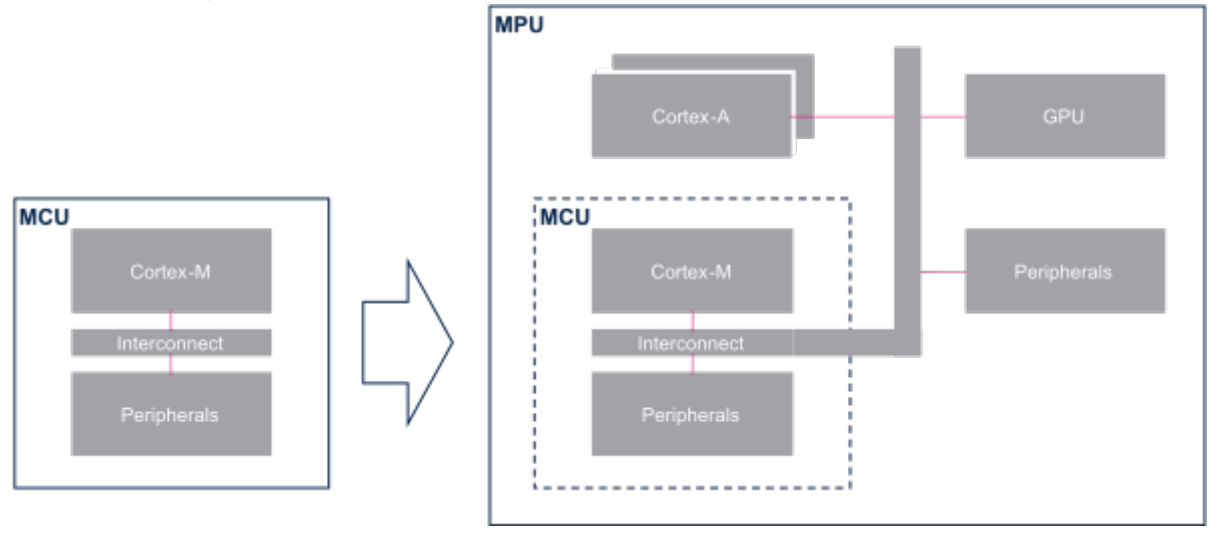

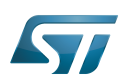

## <span id="page-4-0"></span>Multiple-core architecture concepts 2

As seen above, the MPU is a multiple-core architecture that can interact with a wide number of peripherals. Some new concepts need to be introduced for a good understanding of the system: these concepts are explained below and are illustrated in the figure on the right.

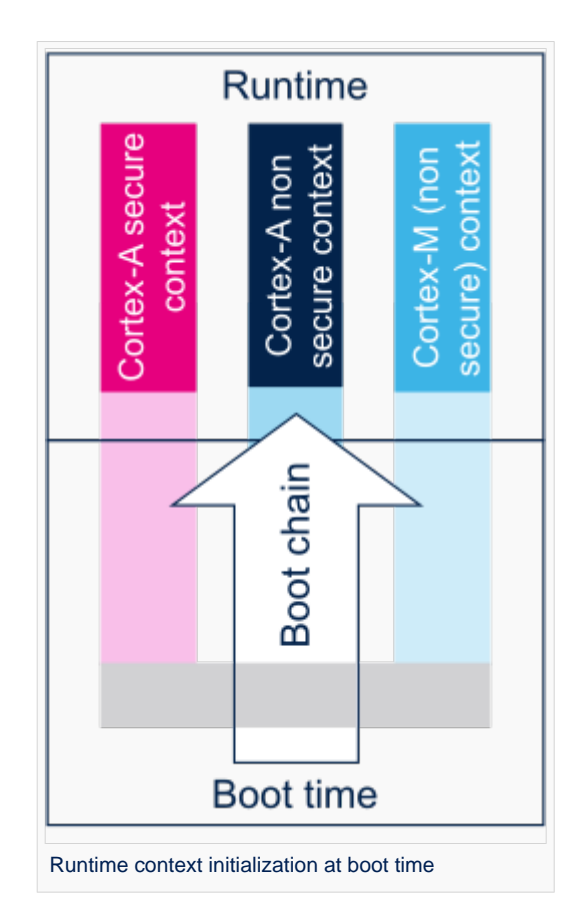

#### <span id="page-4-1"></span>Hardware execution contexts 2.1

Each core can run in a non-secure and - eventually - a secure (Arm Trustzone<sup>[\[2\]](#page-36-1)</sup>) mode.

A hardware execution context corresponds to a core and security mode.

The three hardware execution contexts available on STM32 MPU devices are:

- Arm Cortex-A secure (Trustzone)
- Arm Cortex-A non secure  $\bullet$
- Arm Cortex-M (non-secure)

Each hardware execution context can host different firmware, depending on the platform state. The following contexts can be distinguished:

- $\bullet$ the boot time context, corresponding to a transitory firmware execution, when the device is booting up
- the runtime context, corresponding to an established firmware execution, when the device is up-and-running  $\bullet$

#### <span id="page-4-2"></span>Firmwares executed in the runtime contexts 2.2

Each runtime context executes a given piece of firmware:

- <span id="page-4-3"></span>Arm Cortex-A secure (Trustzone), executes OP-TEE<sup>[\[3\]](#page-8-1)</sup>  $\bullet$
- <span id="page-4-4"></span>Arm Cortex-A non secure, executes Linux<sup>[\[3\]](#page-8-1)</sup>

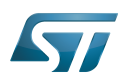

<span id="page-5-1"></span>Arm Cortex-M (non-secure), executes **STM32Cube**<sup>[\[3\]](#page-8-1)</sup>  $\bullet$ 

<span id="page-5-2"></span>OP-TEE, Linux and STM32Cube are **STM32MPU Embedded Software**<sup>[\[3\]](#page-8-1)</sup> components.

#### <span id="page-5-0"></span>Peripheral assignment to the runtime contexts 2.3

The term peripheral assignment is used to identify the action to assign a set of peripherals to a runtime context. This is a user choice that can be realized via STM32CubeMX $^{[4]}$  $^{[4]}$  $^{[4]}$  or manually, in order to properly configure the boot chain<sup>[\[5\]](#page-8-3)</sup> and the several pieces of firmware that run on the platform.

Each microprocessor peripheral-overview article shows the assignment capabilities for each peripheral, with a table similar to the example below:

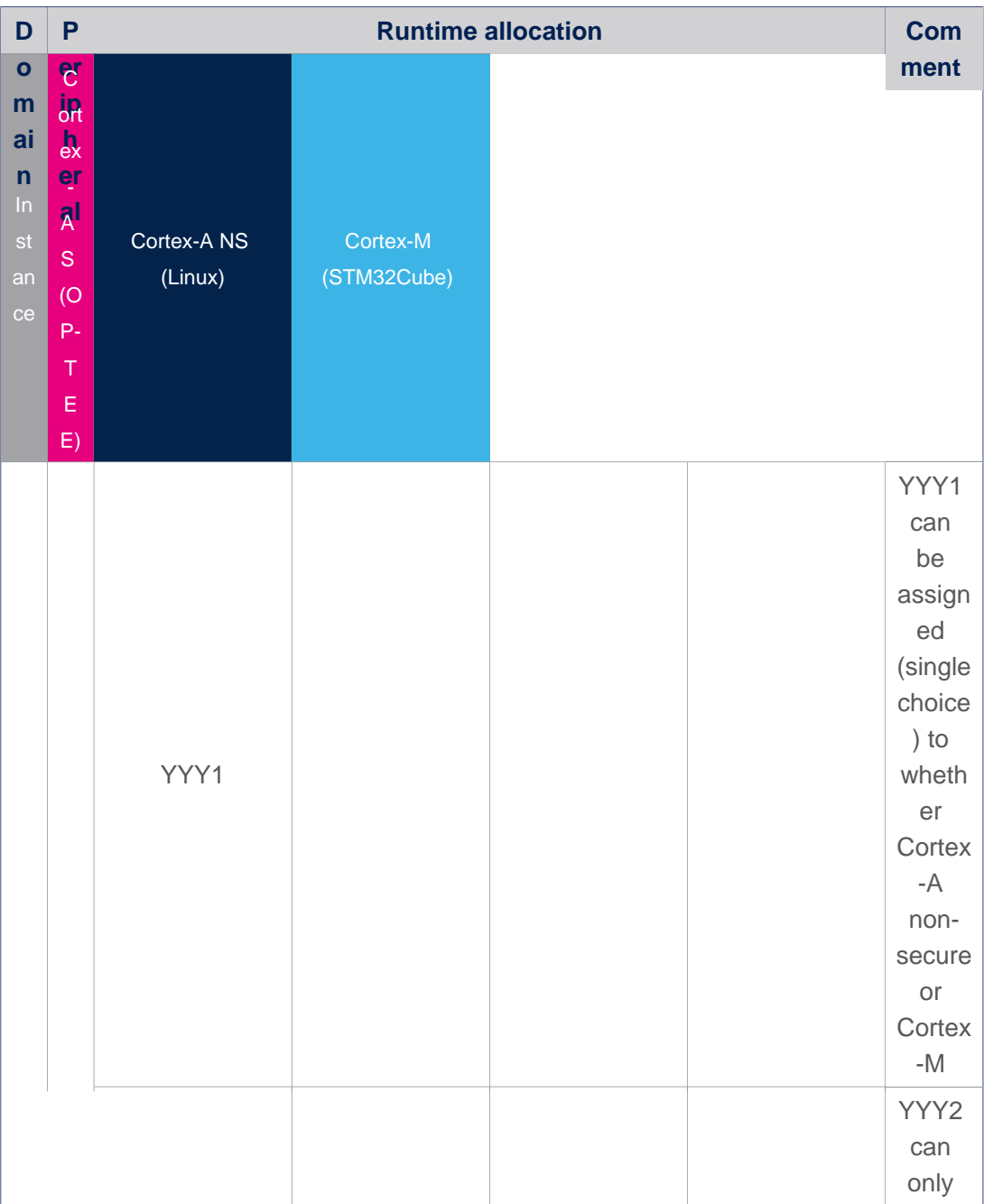

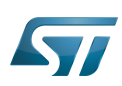

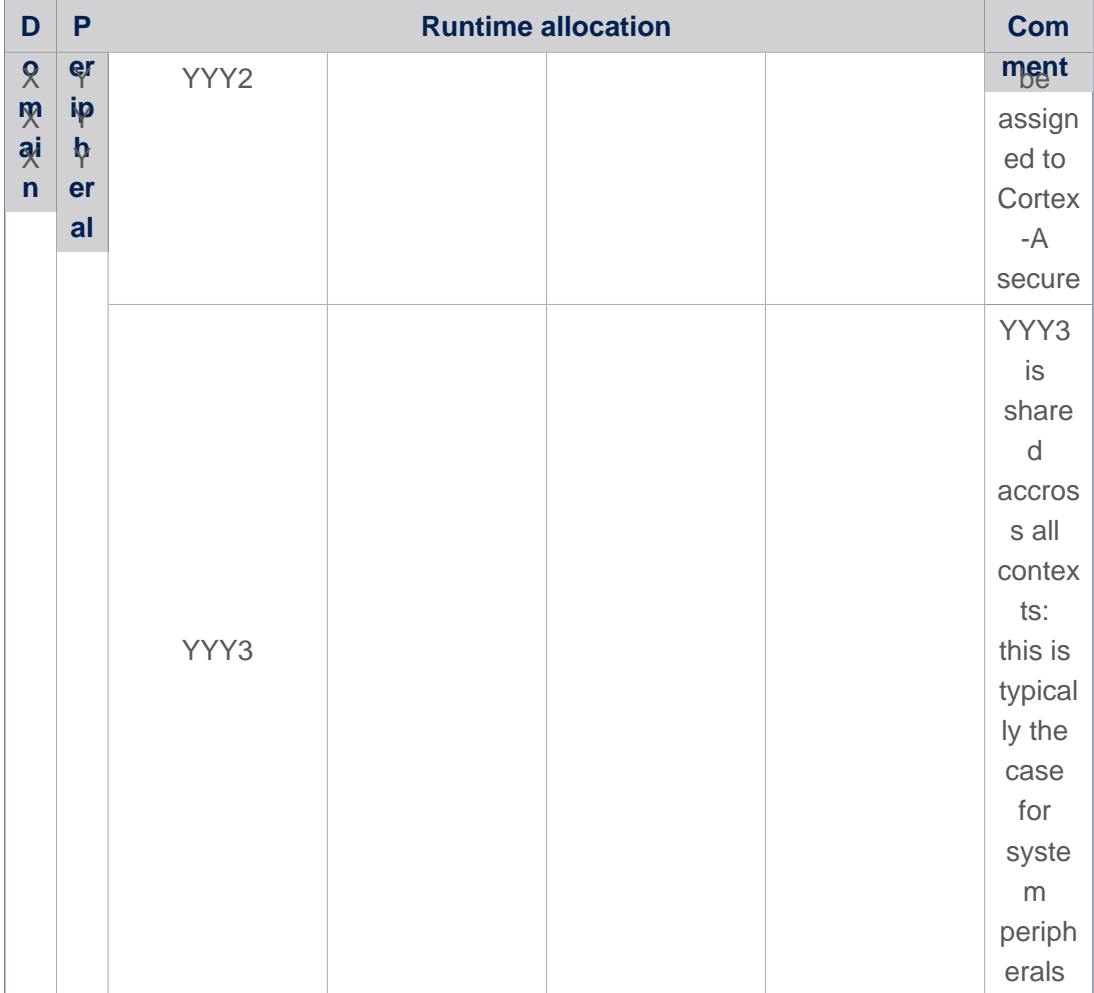

Refer to [How to assign an internal peripheral to a runtime context](#page-15-0) for detailed instructions.

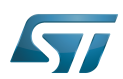

## <span id="page-7-0"></span>STM32MP1 family microprocessors 3

**What are the main features of an STM32 microprocessor device? How to program STM32 microprocessor device-internal peripherals? How to configure internal peripherals for new boards? Click on the links in the frame below and be guided!** STM32MP15

**[STM32MP15 microprocessor](#page-25-0)**

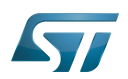

### <span id="page-8-0"></span>**References** 4

- <http://www.st.com/en/microcontrollers/stm32-32-bit-arm-cortex-mcus.html>
- $\bullet$ <https://www.arm.com/products/security-on-arm/trustzone>
- <span id="page-8-1"></span>[3.0](#page-4-3)[3.1](#page-4-4)[3.2](#page-5-1)[3.3](#page-5-2) [STM32MPU Embedded Software](#page-32-0)  $\bullet$
- <span id="page-8-2"></span> $\bullet$ [STM32CubeMX](#page-22-0)
- <span id="page-8-3"></span> $\bullet$ [Boot\\_chain\\_overview](#page-10-0)

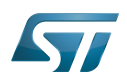

# **Subcategories**

This category has only the following subcategory.

[Peripherals - Hardware blocks](https://wiki.st.com/stm32mpu/wiki/Category:Peripherals_-_Hardware_blocks) (13 C)

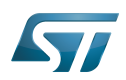

This category contains only the following page.

# Pages in category "STM32 MPU microprocessor devices"

<span id="page-10-0"></span>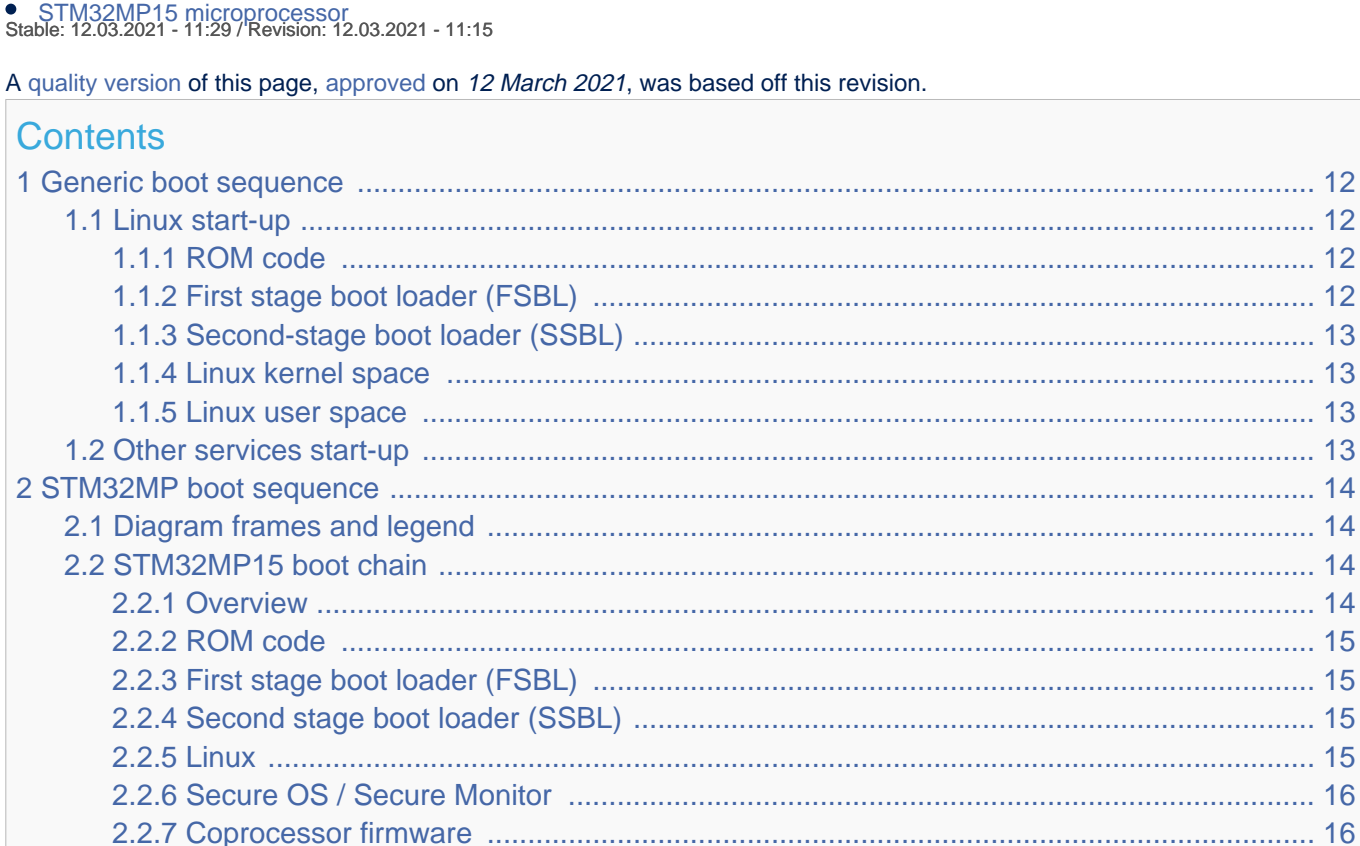

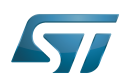

### <span id="page-11-0"></span>Generic boot sequence 1

#### <span id="page-11-1"></span>Linux start-up 1.1

Starting Linux<sup>®</sup> on a processor is done in several steps that progressively initialize the platform peripherals and memories. These steps are explained in the following paragraphs and illustrated by the diagram on the right, which also gives typical memory sizes for each stage.

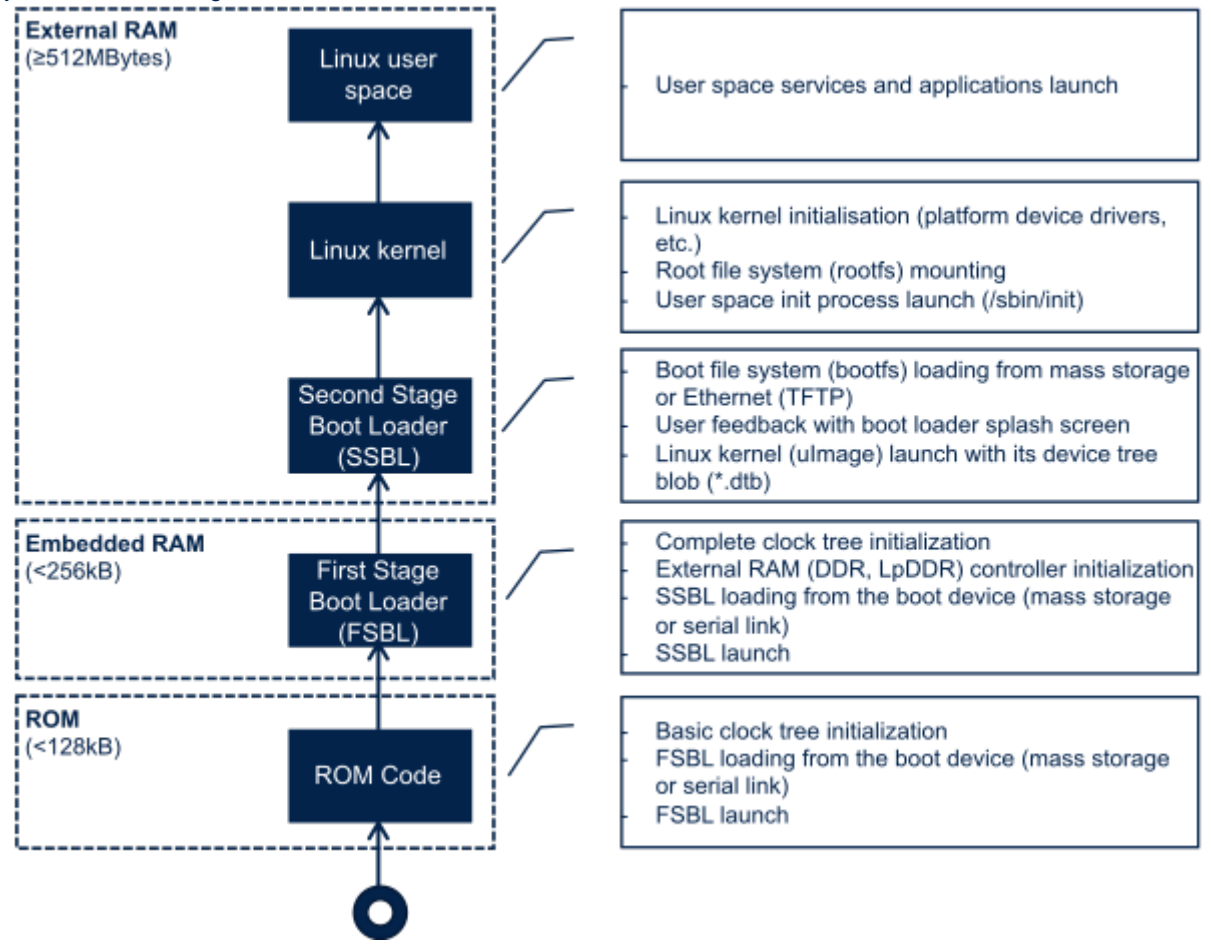

#### <span id="page-11-2"></span>ROM code 1.1.1

The ROM code is a piece of software that takes its name from the read only memory (ROM) where it is stored. It fits in a few tens of Kbytes and maps its data in embedded RAM. It is the first code executed by the processor, and it embeds all the logic needed to select the boot device (serial link or Flash) from which the first-stage boot loader (FSBL) is loaded to the embedded RAM.

Most products require to trust the application that is running on the device and the ROM code is the first link in the chain of trust that must be established across all started components: this trust is established by authenticating the FSBL before starting it. In turn, the FSBL and each following component will authenticate the next one, up to a level defined by the product manufacturer.

#### <span id="page-11-3"></span>First stage boot loader (FSBL) 1.1.2

Among other things, the first stage boot loader (FSBL) initializes (part of) the clock tree and the external RAM controller. Finally, the FSBL loads the second-stage boot loader (SSBL) into the external RAM and jumps to it.

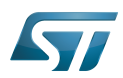

The [Trusted Firmware-A \(TF-A\)](https://wiki.st.com/stm32mpu/wiki/TF-A_overview) and [U-Boot](https://wiki.st.com/stm32mpu/wiki/U-Boot_overview) secondary program loader (U-Boot SPL) are two possible FSBLs.

#### <span id="page-12-0"></span>Second-stage boot loader (SSBL) 1.1.3

The second-stage boot loader (SSBL) runs in a wide RAM so it can implement complex features (USB, Ethernet, display, and so on), that are very useful to make Linux kernel loading more flexible (from a Flash device, a network, and so on), and userfriendly (by showing a splash screen to the user). [U-Boot](https://wiki.st.com/stm32mpu/wiki/U-Boot_overview) is commonly used as a Linux bootloader in embedded systems.

#### <span id="page-12-1"></span>Linux kernel space 1.1.4

The Linux kernel is started in the external memory and it initializes all the peripheral drivers that are needed on the platform.

#### <span id="page-12-2"></span>Linux user space 1.1.5

Finally, the Linux kernel hands control to the user space starting the init process that runs all initialization actions described in the root file system (rootfs), including the application framework that exposes the user interface (UI) to the user.

#### <span id="page-12-3"></span>Other services start-up 1.2

In addition to Linux startup, the boot chain also installs the secure monitor and may support coprocessor firmware loading.

For instance, for the STM32MP15, the boot chain starts:

 $\bullet$  the secure monitor, supported by the Arm<sup>®</sup> Cortex<sup>®</sup>-A secure context (TrustZone). Examples of use of a secure monitor are: user authentication, key storage, and tampering management.

• the coprocessor firmware, running on the Arm Cortex-M core. This can be used to offload real-time or low-power services.

The dotted lines in the diagram on the right mean that:

• the coprocessor can be started by the **second stage** boot loader (SSBL), known as "early boot", or Linux kernel

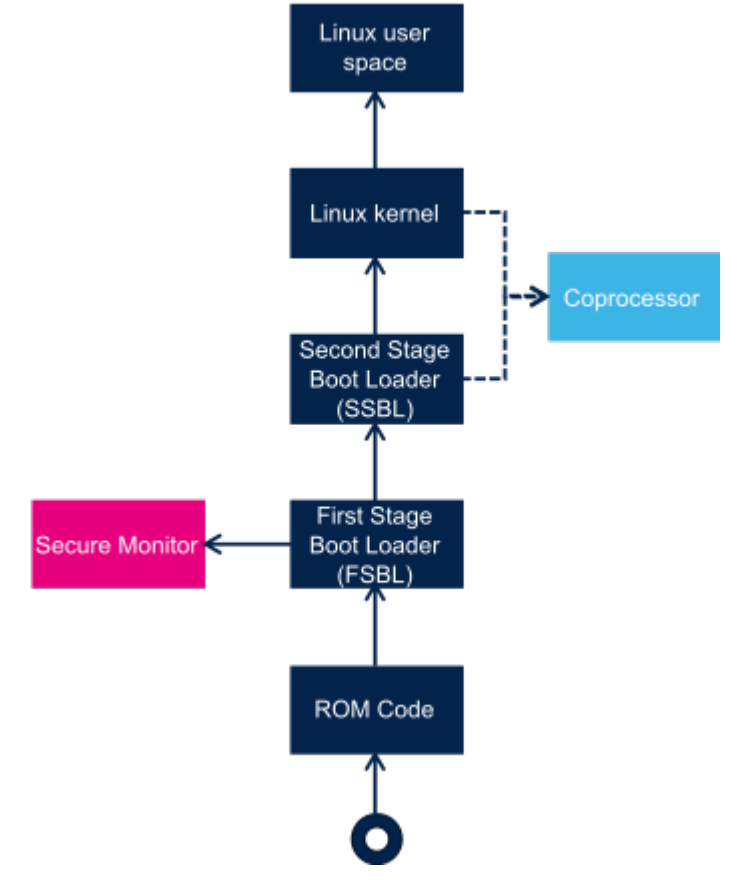

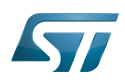

## <span id="page-13-0"></span>STM32MP boot sequence 2

#### <span id="page-13-1"></span>Diagram frames and legend 2.1

The [hardware execution contexts](https://wiki.st.com/stm32mpu/wiki/Getting_started_with_STM32_MPU_devices#Multiple-core_architecture_concepts) are shown with vertical frames in the boot diagrams:

- the Arm Cortex-A secure context, in pink  $\bullet$
- the Arm Cortex-A non-secure context, in dark  $\bullet$ blue
- the Arm Cortex-M context, in light blue  $\bullet$

The horizontal frame in:

- $\bullet$ the bottom part shows the **boot chain**
- the top part shows the runtime services, that are installed by the boot chain

The legend on the right shows how information about the various components shown in the frames, and which are involved in the boot process, is highlighted:

- The box color shows the component source code origin
- The arrows show the loading and calling actions between the components
- The Cube logo is used on the top right corner of components that can be configured via

[STM32CubeMX](#page-22-0)

• The lock show the components that can be authenticated during the boot process

### <span id="page-13-2"></span>STM32MP15 boot chain 2.2

#### <span id="page-13-3"></span>**Overview** 2.2.1

STM32MP15 boot chain uses [Trusted Firmware-A \(TF-A\)](https://wiki.st.com/stm32mpu/wiki/TF-A_overview) as the FSBL in order to fulfill all the requirements for securitysensitive customers, and it uses [U-Boot](https://wiki.st.com/stm32mpu/wiki/U-Boot_overview) as the SSBL. Note that the authentication is optional with this boot chain, so it can run on any STM32MP15 device [security](#page-27-0) variant (that is, with or without the Secure boot).

Refer to the [security overview](https://wiki.st.com/stm32mpu/wiki/Security_overview) for an introduction of the secure features available on STM32MP15, from the secure boot up to trusted applications execution.

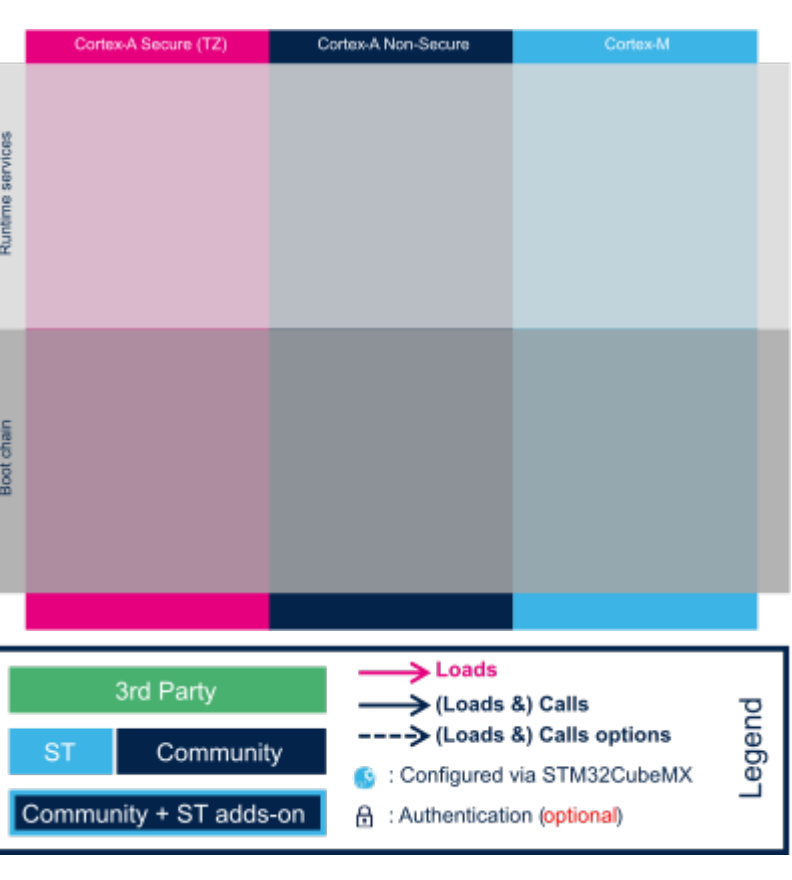

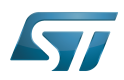

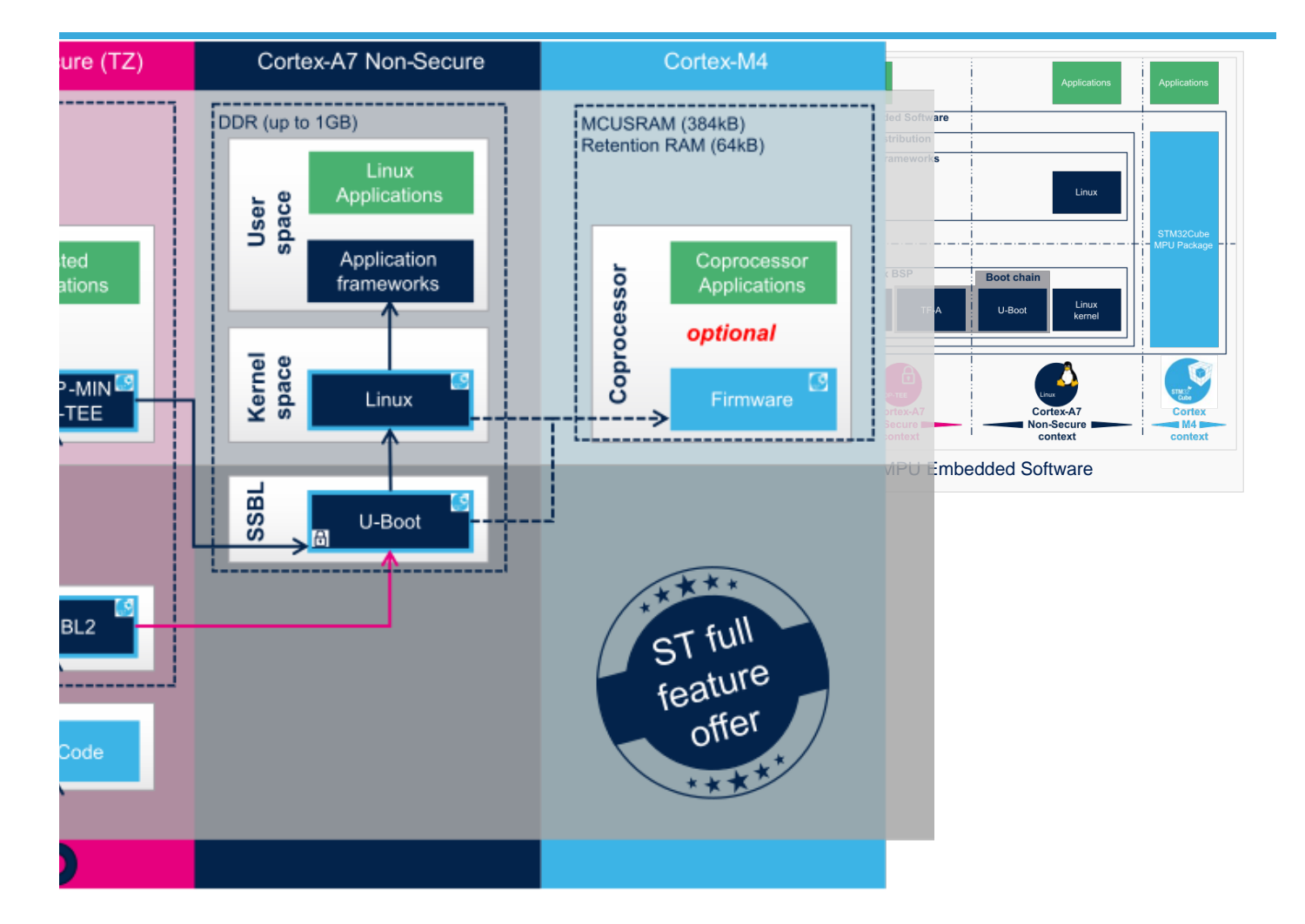

## Note:

• The STM32MP15 coprocessor can be started at the SSBL level by the [U-Boot early boot](https://wiki.st.com/stm32mpu/wiki/U-Boot_overview) feature or, later, by the Linux [remoteproc framework,](https://wiki.st.com/stm32mpu/wiki/Linux_remoteproc_framework_overview) depending on the application startup time-targets.

#### <span id="page-14-0"></span>ROM code 2.2.2

The [ROM code](https://wiki.st.com/stm32mpu/wiki/STM32MP15_ROM_code_overview) starts the processor in secure mode. It supports the FSBL authentication and offers authentication services to the FSBL.

#### <span id="page-14-1"></span>First stage boot loader (FSBL) 2.2.3

The FSBL is executed from the [SYSRAM](https://wiki.st.com/stm32mpu/wiki/SYSRAM_internal_memory).

Among other things, this boot loader initializes (part of) the clock tree and the [DDR controller](https://wiki.st.com/stm32mpu/wiki/DDRCTRL_and_DDRPHYC_internal_peripherals). Finally, the FSBL loads the second-stage boot loader (SSBL) into the DDR external RAM and jumps to it. The boot loader stage 2, so called TF-A BL2, is the [Trusted Firmware-A \(TF-A\)](https://wiki.st.com/stm32mpu/wiki/TF-A_overview) binary used as FSBL on STM32MP15.

#### <span id="page-14-2"></span>Second stage boot loader (SSBL) 2.2.4

[U-Boot](https://wiki.st.com/stm32mpu/wiki/U-Boot_overview) is commonly used as a bootloader in embedded software and it is the one used on STM32MP15.

#### <span id="page-14-3"></span>Linux 2.2.5

 $Linux^{\circledR}$  OS is loaded in DDR by U-Boot and executed in the non-secure context.

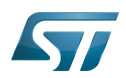

#### <span id="page-15-1"></span>Secure OS / Secure Monitor 2.2.6

The Cortex-A7 secure world can implement a minimal secure monitor (from [TF-A SP-MIN](https://wiki.st.com/stm32mpu/wiki/TF-A_overview#BL32) or [U-Boot\)](https://wiki.st.com/stm32mpu/wiki/U-Boot_overview) or a real secure OS, such as [OP-TEE](https://wiki.st.com/stm32mpu/wiki/OP-TEE_overview).

#### <span id="page-15-2"></span>Coprocessor firmware 2.2.7

The coprocessor [STM32Cube](https://wiki.st.com/stm32mpu/wiki/STM32CubeMP1_architecture) firmware can be started at the SSBL level by [U-Boot](https://wiki.st.com/stm32mpu/wiki/U-Boot_overview) with the remoteproc feature (rproc command) or, later, by [Linux remoteproc framework](https://wiki.st.com/stm32mpu/wiki/Linux_remoteproc_framework_overview), depending on the application startup time-targets.

Das U-Boot -- the Universal Boot Loader (see [U-Boot\\_overview](https://wiki.st.com/stm32mpu/wiki/U-Boot_overview))

<span id="page-15-0"></span>User Interface<br>Stable: 08.03.2021 - 16:13 / Revision: 16.02.2021 - 17:11

A [quality version](https://wiki.st.com/stm32mpu/index.php?title=How_to_assign_an_internal_peripheral_to_a_runtime_context&stableid=76471) of this page, [approved](https://wiki.st.com/stm32mpu/index.php?title=Special:Log&type=review&page=How_to_assign_an_internal_peripheral_to_a_runtime_context) on 8 March 2021, was based off this revision.

## **Contents**

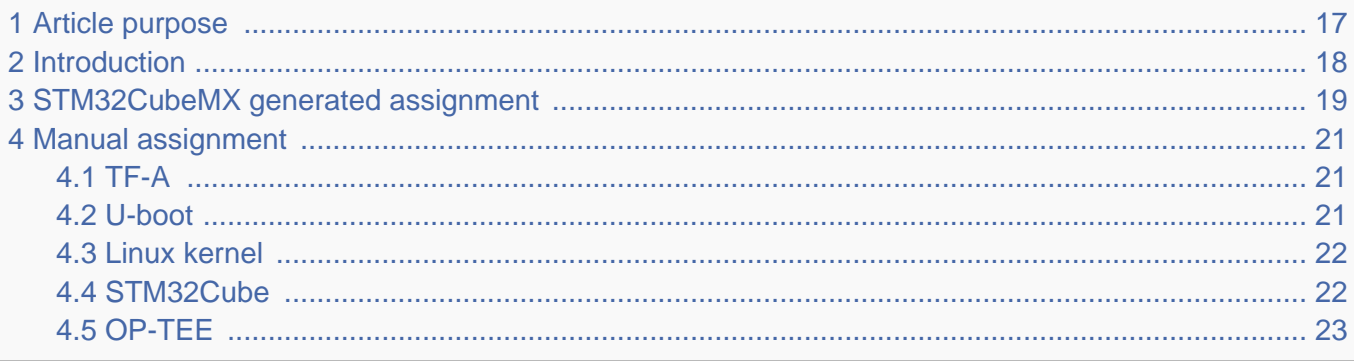

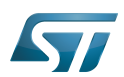

## <span id="page-16-0"></span>Article purpose 1

This article explains how to configure the software that assigns a peripheral to a [runtime context.](https://wiki.st.com/stm32mpu/wiki/Getting_started_with_STM32_MPU_devices#Multiple-core_architecture_concepts)

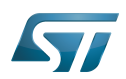

### <span id="page-17-0"></span>**Introduction** 2

A peripheral can be assigned to a [runtime context](https://wiki.st.com/stm32mpu/wiki/Getting_started_with_STM32_MPU_devices#Multiple-core_architecture_concepts) via the configuration defined in the [device tree.](https://wiki.st.com/stm32mpu/wiki/Device_tree) The [device tree](https://wiki.st.com/stm32mpu/wiki/Device_tree) can be either generated by the [STM32CubeMX](#page-22-0) tool or edited manually.

On STM32MP15 line devices, the assignement can be strengthened by a hardware mechanism: the [ETZPC internal peripheral,](https://wiki.st.com/stm32mpu/wiki/ETZPC_internal_peripheral) which is configured by the [TF-A](https://wiki.st.com/stm32mpu/wiki/TF-A_overview) boot loader. The [ETZPC internal peripheral](https://wiki.st.com/stm32mpu/wiki/ETZPC_internal_peripheral) isolates the peripherals for the Cortex-A7 secure or the Cortex-M4 context. The peripherals assigned to the Cortex-A7 non-secure context are visible from any context, without any isolation.

The components running on the platform after TF-A execution (such as [U-Boot,](https://wiki.st.com/stm32mpu/wiki/U-Boot_overview) [Linux](https://wiki.st.com/stm32mpu/wiki/STM32MP15_Linux_kernel_overview), [STM32Cube](https://wiki.st.com/stm32mpu/wiki/STM32CubeMP1_architecture) and [OP-TEE](https://wiki.st.com/stm32mpu/wiki/OP-TEE_overview)) must have a configuration that is consistent with the assignment and the isolation configurations.

The following sections describe how to configure TF-A, U-Boot, Linux and STM32Cube accordingly.

# **Information**

Beyond the peripherals assignment, explained in this article, it is also important to understand [How to](https://wiki.st.com/stm32mpu/wiki/How_to_configure_system_resources)  [configure system resources](https://wiki.st.com/stm32mpu/wiki/How_to_configure_system_resources) (i.e clocks, regulator, gpio,...), shared between the Cortex-A7 and Cortex-M4 contexts

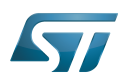

## <span id="page-18-0"></span>STM32CubeMX generated assignment 3

The screenshot below shows the [STM32CubeMX](#page-22-0) user interface:

- I2C2 peripheral is selected, on the left
- I2C2 Mode and Configuration panel, on the right, shows that this I2C instance can be assigned to the Cortex-A7 non-secure or the Cortex-M4 (that is selected) runtime context
- I2C mode is enabled in the drop down menu

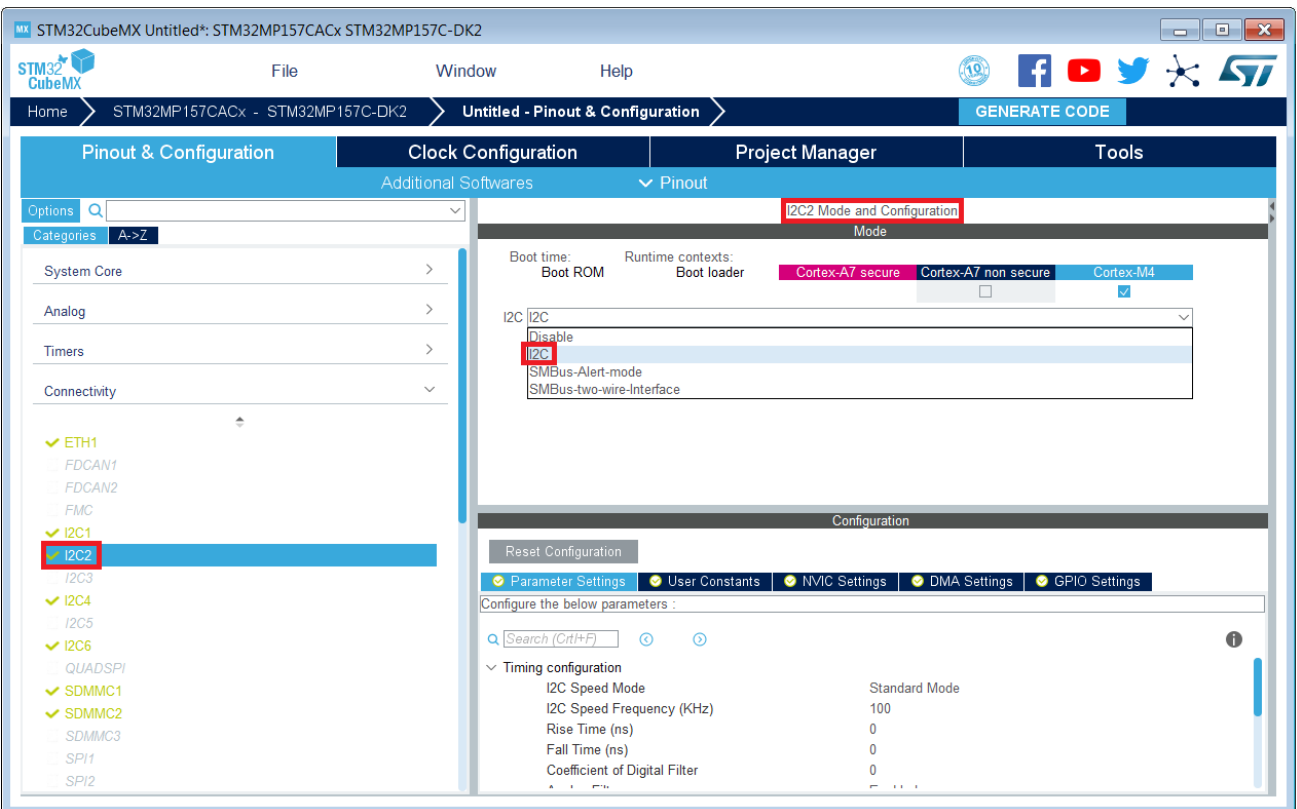

# **Information**

The context assignment table is displayed inside each peripheral **Mode and Configuration** panel but it is possible to display it for all the peripherals in the **Options** menu via the **Show contexts** option

The GENERATE CODE button, on the top right, produces the following:

• The TF-A device tree with the [ETZPC](https://wiki.st.com/stm32mpu/wiki/ETZPC_internal_peripheral) configuration that isolates the I2C2 instance (in the example) for the Cortex-M4 context. This same device tree can be used by OP-TEE, when enabled

- The U-Boot device tree widely inherited from the Linux one, just below  $\bullet$
- The Linux kernel device tree with the I2C node disabled for Linux and enabled for the coprocessor
- The STM32Cube project with I2C2 HAL initialization code

The [Manual assignment](#page-20-0) section, just below, illustrates what STM32CubeMX is generating as it follows the same example.

**Information**

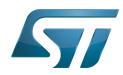

In addition of this generation, the user may have to manually complete the system resources configuration in the user sections embedded in the STM32CubeMX generated device tree. Refer to [Ho](https://wiki.st.com/stm32mpu/wiki/How_to_configure_system_resources) [w to configure system resources](https://wiki.st.com/stm32mpu/wiki/How_to_configure_system_resources) for details.

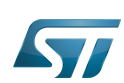

## <span id="page-20-0"></span>Manual assignment 4

This section gives step by step instructions, per software components, to manually perform the peripherals assignments. It takes the same I2C2 example as the previous section, that showed how to use STM32CubeMX, in order to make the move from one approach to the other easier.

# **Information**

The assignments combinations described in the [STM32MP15 peripherals overview](https://wiki.st.com/stm32mpu/wiki/STM32MP15_peripherals_overview) article are naturally supported by [STM32MPU Embedded Software distribution.](https://wiki.st.com/stm32mpu/wiki/STM32MPU_Embedded_Software_distribution) Note that the [STM32MP15](https://wiki.st.com/stm32mpu/wiki/STM32MP15_resources#Reference_manuals)  [reference manual](https://wiki.st.com/stm32mpu/wiki/STM32MP15_resources#Reference_manuals) may describe more options that would require embedded software adaptations

## <span id="page-20-1"></span>TF-A 4.1

The assignment follows the [ETZPC device tree configuration](https://wiki.st.com/stm32mpu/wiki/ETZPC_device_tree_configuration), with below possible values:

- DECPROT\_S\_RW for the Cortex-A7 secure (Secure OS like OP-TEE)
- DECPROT NS RW for the Cortex-A7 non-secure (Linux)
	- As stated earlier in this article, there is no hardware isolation for the Cortex-A7 non-secure so this value allows accesses from any context
- DECPROT\_MCU\_ISOLATION for the Cortex-M4 (STM32Cube)

## Example:

```
@etzpc: etzpc@5C007000 {
       st, decprot = < DECPROT(STM32MP1_ETZPC_I2C2_ID, DECPROT_MCU_ISOLATION, DECPROT_UNLOCK)
       \geq};
```
# **Information**

The value **DECPROT\_NS\_RW** can be used with **DECPROT\_LOCK** as last parameter. In Cortex-M4 context, this specific configuration allows the generation of an error in the [resource manager utility](https://wiki.st.com/stm32mpu/wiki/Resource_manager_for_coprocessing#Overview) while trying to use on Cortex-M4 side a peripheral that is assigned to the Cortex-A7 non-secure context. If **DECPROT\_UNLOCK** is used, then the utility allows the Cortex-M4 to use a peripheral that is assigned to the Cortex-A7 non-secure context.

#### <span id="page-20-2"></span>U-boot 4.2

No specific configuration is needed in [U-Boot](https://wiki.st.com/stm32mpu/wiki/U-Boot_overview) to configure the access to the peripheral.

# **Information**

U-Boot does not perform any check with regards to ETZPC configuration before accessing to a peripheral. In case of inconsistency an illegal access is generated.

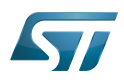

# **Information**

U-Boot checks the consistency between ETZPC isolation configuration and Linux kernel device tree configuration to guarantee that Linux kernel do not access an unauthorized device. In order to avoid the access to an unauthorized device, the U-boot fixes up the Linux kernel [device tree](https://wiki.st.com/stm32mpu/wiki/STM32MP15_device_tree) to disable the peripheral nodes which are not assigned to the Cortex-A7 non-secure context.

#### <span id="page-21-0"></span>Linux kernel 4.3

Each assignable peripheral is declared twice in the Linux kernel device tree:

- Once in the soc node from arch/arm/boot/dts/stm32mp151.dtsi, corresponding to Linux assigned peripherals
	- Example: i2c2
- Once in the **m4\_rproc** node from arch/arm/boot/dts/stm32mp15-m4-srm.dtsi, corresponding to the Cortex-M4 context. Those nodes are disabled, by default.
	- Example: m4\_i2c2

In the board device tree file (\*.dts), each assignable peripheral has to be enabled only for the context to which it is assigned, in line with TF-A configuration.

As a consequence, a peripheral assigned to the Cortex-A7 secure has both nodes disabled in the Linux device tree.

Example:

&i2c2 { **status = "disabled";** }; ... &m4\_i2c2 { **status = "okay";** };

# **Information**

In addition of this assignment, the user may have to complete the system resources configuration in the device tree nodes. Refer to [How to configure system resources](https://wiki.st.com/stm32mpu/wiki/How_to_configure_system_resources) for details.

#### <span id="page-21-1"></span>STM32Cube 4.4

There is no configuration to do on STM32Cube side regarding the assignment and isolation. Nevertheless, the [resource](https://wiki.st.com/stm32mpu/wiki/Resource_manager_for_coprocessing#Overview)  [manager utility](https://wiki.st.com/stm32mpu/wiki/Resource_manager_for_coprocessing#Overview), relying on ETZPC configuration, can be used to check that the corresponding peripheral is well assigned to the Cortex-M4 before using it.

Example:

```
int main(void)
{
...
  /* Initialize I2C2------------------------------------------------------ */
  /* Ask the resource manager for the I2C2 resource */
 ResMgr_Init(NULL, NULL);
  if (ResMgr_Request(RESMGR_ID_I2C2, RESMGR_FLAGS_ACCESS_NORMAL | \
```
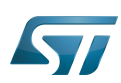

```
 RESMGR_FLAGS_CPU1, 0, NULL) != RESMGR_OK)
```

```
 {
    Error_Handler();
  }
...
 if (HAL_I2C_Init(&I2C2) != HAL_OK)
 {
    Error_Handler();
 }
}
```
#### <span id="page-22-1"></span>OP-TEE 4.5

The [OP-TEE](https://wiki.st.com/stm32mpu/wiki/OP-TEE_overview) OS may use STM32MP1 resources. OP-TEE STM32MP1 drivers register the device driver they intend to used in a secure context. This information is used to consolidate system configuration including secure hardening of configurable peripherals.

In most case, the OP-TEE driver probe relies on OP-TEE device tree porperty secure-status = "okay".

# Das U-Boot -- the Universal Boot Loader (see [U-Boot\\_overview](https://wiki.st.com/stm32mpu/wiki/U-Boot_overview)) Stable: 23.09.2020 - 13:22 / Revision: 12.06.2020 - 13:25

<span id="page-22-0"></span>A [quality version](https://wiki.st.com/stm32mpu/index.php?title=STM32CubeMX&stableid=71355) of this page, [approved](https://wiki.st.com/stm32mpu/index.php?title=Special:Log&type=review&page=STM32CubeMX) on 23 September 2020, was based off this revision.

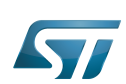

## STM32CubeMX overview 1

This article describes STM32CubeMX, an official STMicroelectronics graphical software configuration tool.

The STM32CubeMX application helps developers to use the STM32 by means of a user interface, and guides the user through to the initial configuration of a firmware project.

It provides the means to:

- configure pin assignments, the clock tree, or internal peripherals
- $\bullet$ simulate the power consumption of the resulting project
- $\bullet$ configure and tune DDR parameters
- $\bullet$ generate HAL initialization code for Cortex-M4
- $\bullet$ generate the Device Tree for a Linux kernel, TF-A and U-Boot firmware for Cortex-A7

It uses a rich library of data from the STM32 microcontroller portfolio.

The application is intended to ease the initial development phase by helping developers to select the best product in terms of features and power.

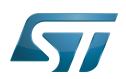

 $\bullet$ 

# Category:STM32 MPU microprocessor devices

## STM32CubeMX main features 2

- $\bullet$ Peripheral and middleware parameters Presents options specific to each supported software component
	- Peripheral assignment to processors
		- Allows assignment of each peripheral to Cortex-A Secure, Cortex-A Non-Secure, or Cortex-M processors
- $\bullet$ Power consumption calculator

Uses a database of typical values to estimate power consumption, DMIPS, and battery life

- $\bullet$ Code generation Makes code regeneration possible, while keeping user code intact
- $\bullet$ Pinout configuration

Enables peripherals to be chosen for use, and assigns GPIO and alternate functions to pins

• Clock tree initialization

Chooses the oscillator and sets the PLL and clock dividers

• DDR tunning tool

Ensures the configuration, testing, and tuning of the MPU DDR parameters. Using [U-Boot-SPL Embedded Software](https://wiki.st.com/stm32mpu/wiki/U-Boot_SPL:_DDR_interactive_mode).

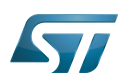

### How to get STM32CubeMX 3

Please, refer to the following link [STM32CubeMX](https://www.st.com/en/development-tools/stm32cubemx.html) to find STM32CubeMX, the Release Note, the User Manual and the product specification.

# Das U-Boot -- the Universal Boot Loader (see [U-Boot\\_overview](https://wiki.st.com/stm32mpu/wiki/U-Boot_overview))<br>Stable: 13.10.2021 - 14:27 / Revision: 13.10.2021 - 14:25

<span id="page-25-0"></span>A [quality version](https://wiki.st.com/stm32mpu/index.php?title=STM32MP15_microprocessor&stableid=79391) of this page, [approved](https://wiki.st.com/stm32mpu/index.php?title=Special:Log&type=review&page=STM32MP15_microprocessor) on 13 October 2021, was based off this revision.

In a first part, this article shows the STM32MP157 line part number codification and block diagram. STM32MP157 belongs to STM32MP1 Series (refer to the list of part numbers provided below).

The second part of this article digs into technical aspects, and provides entry points to:

- $\bullet$ STM32MP15 documentation
- $\bullet$ articles dedicated to Internal peripherals that make the transition towards the software frameworks required to control these peripherals
- $\bullet$ the list of boards supporting STM32MP15 devices
- $\bullet$ the supported software distributions, that can be downloaded into the STM32MP15 device.

## **Contents**

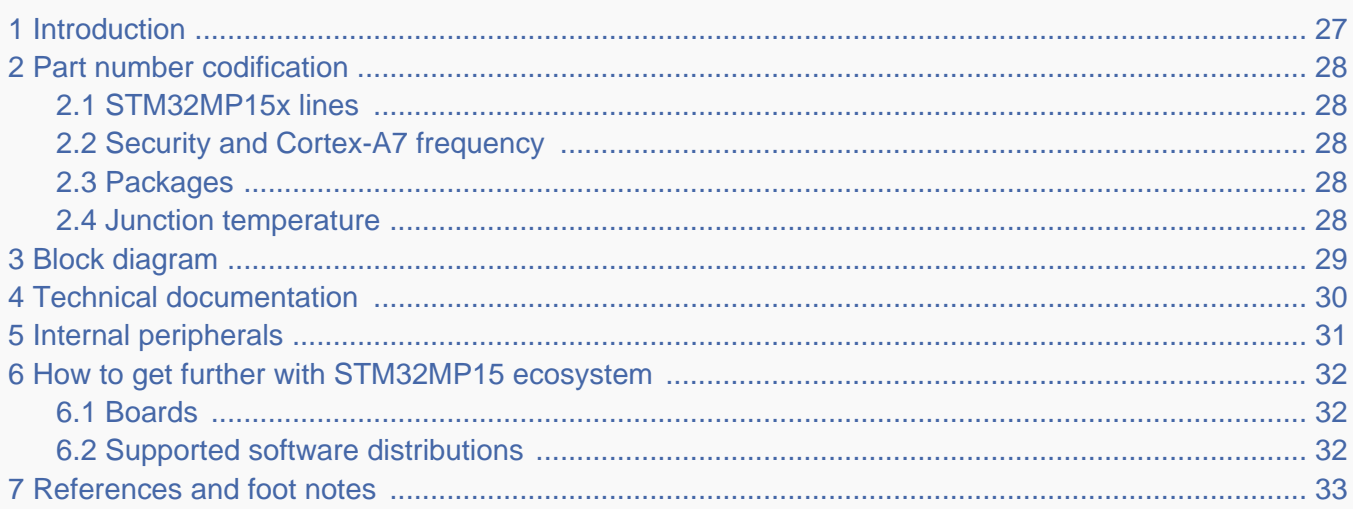

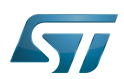

### <span id="page-26-0"></span>**Introduction** 1

STM32MP15 microprocessors are based on the Arm<sup>®</sup>Cortex®-A7 dual core. They support Trustzone mode for secure operations, a **Vivante GPU** and an Arm<sup>®</sup>Co**rtex<sup>®</sup>-M4 coprocessor**.

Arm $^\circledR$  Cortex $^\circledR$ -M4 coprocessor and its peripheral set are directly inherited from the STM32 MCU family  $^{[1]}$  $^{[1]}$  $^{[1]}$ .

## <span id="page-27-0"></span>Part number codification 2

The table below shows the STM32MP15 microprocessor different part numbers available, together with their corresponding internal peripherals, security options and packages.

#### <span id="page-27-1"></span>STM32MP15x lines 2.1

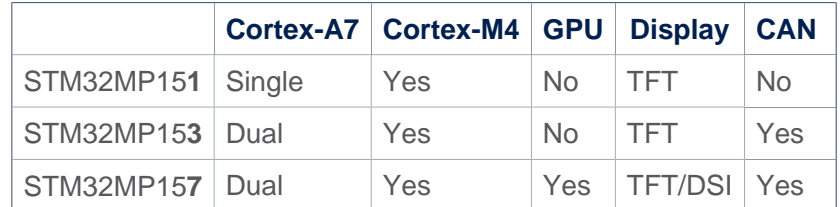

#### <span id="page-27-5"></span><span id="page-27-2"></span>Security and Cortex-A7 frequency 2.2

<span id="page-27-6"></span>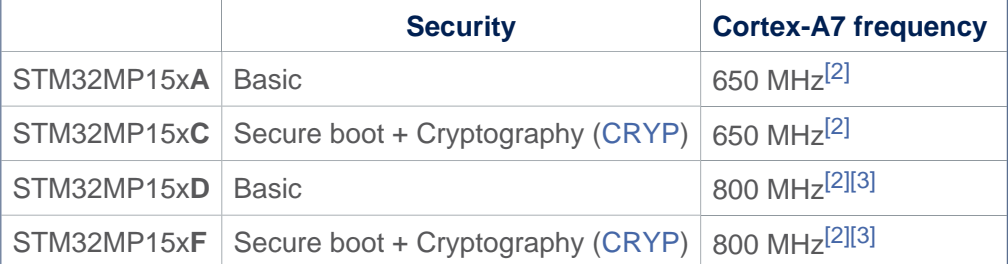

#### <span id="page-27-8"></span><span id="page-27-7"></span><span id="page-27-3"></span>Packages 2.3

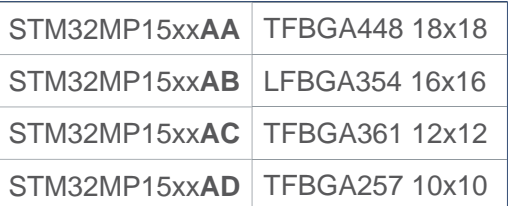

#### <span id="page-27-10"></span><span id="page-27-9"></span><span id="page-27-4"></span>Junction temperature 2.4

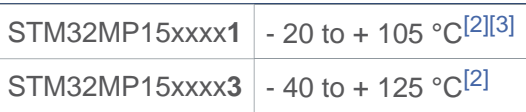

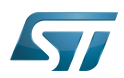

## <span id="page-28-0"></span>Block diagram 3

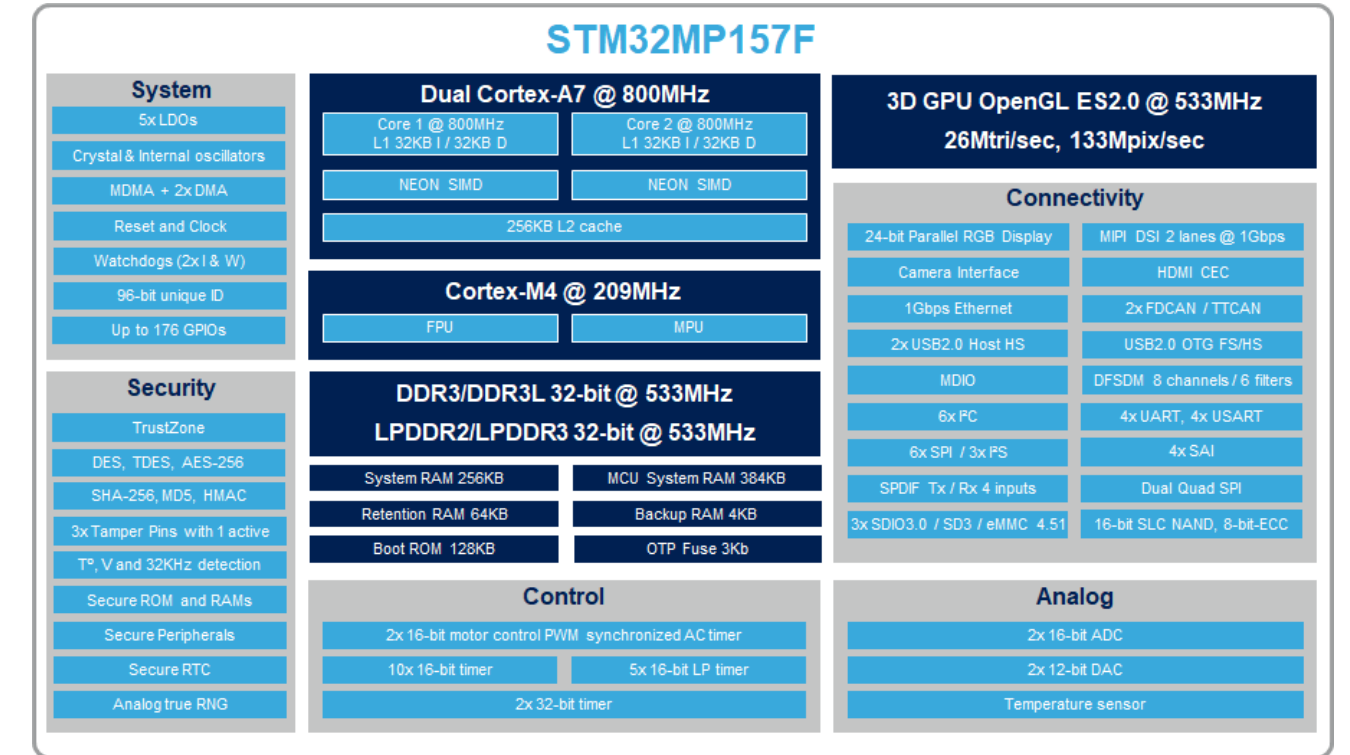

Here below is the STM32MP157F block diagram offering the richest features set of the STM32MP15 microprocessor.

Notice that the diagram above is a functional view that is not fully aligned with the real design. For instance, SPDIF RX and SPDIF TX functions are grouped in a single box whereas SPDIF RX is implemented in one dedicated peripheral and SPDIF TX is supported by SAI.

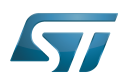

## <span id="page-29-0"></span>Technical documentation 4

- [STM32MP15 Reference Manual](https://wiki.st.com/stm32mpu/wiki/STM32MP15_resources#Reference_manuals): device and internal peripheral user specifications
- [STM32MP15 Datasheet:](https://wiki.st.com/stm32mpu/wiki/STM32MP15_resources#DS12505) electrical characteristics, package and pinout descriptions

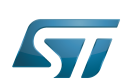

## <span id="page-30-0"></span>Internal peripherals 5

[STM32MP15 peripherals overview](https://wiki.st.com/stm32mpu/wiki/STM32MP15_peripherals_overview) article gives a description of all the internal peripherals available on STM32MP15 devices, with direct links to the articles where you can find:

- an overview of each peripheral
- the list of instances available for each peripheral type,
- information on the way each instance can be shared between  $\bullet$  $Arm^{\circledR}$  Cortex $^{\circledR}$ -A7 and Cortex $^{\circledR}$ -M4 cores,

direct links to the software frameworks used to control the peripheral from different Arm<sup>®</sup> cores and security modes such as Cortex<sup>®</sup>-A7 non secure, Cortex<sup>®</sup>-A7 secure or Cortex<sup>®</sup>-M4 (non secure).

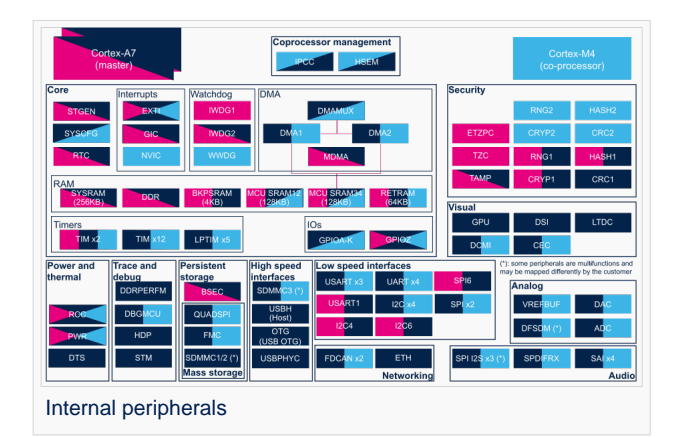

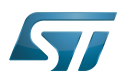

## <span id="page-31-0"></span>How to get further with STM32MP15 ecosystem 6

#### <span id="page-31-1"></span>Boards 6.1

The list of boards that integrate STM32MP15 devices can be found in [STM32MP15 boards](https://wiki.st.com/stm32mpu/wiki/STM32MP15_boards) article.

#### <span id="page-31-2"></span>Supported software distributions 6.2

**[STM32MPU Embedded Software distribution](https://wiki.st.com/stm32mpu/wiki/STM32MPU_Embedded_Software_distribution)**

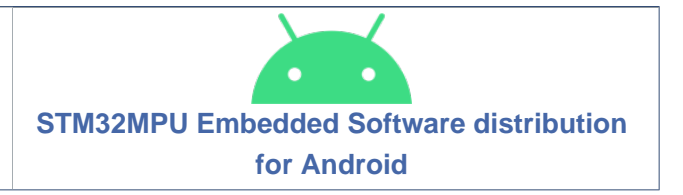

Click the links above to find information on:

- Distribution composition and associated software architecture
- Associated release notes

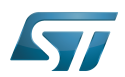

## <span id="page-32-1"></span>References and foot notes 7

• [STM32 MCU family](http://www.st.com/en/microcontrollers/stm32-32-bit-arm-cortex-mcus.html)

<span id="page-32-2"></span>[2.0](#page-27-5)[2.1](#page-27-6)[2.2](#page-27-7)[2.3](#page-27-8)[2.4](#page-27-9)[2.5](#page-27-10) Exposure to maximum rating conditions for extended periods may affect device reliability. Device mission profile  $\bullet$ (application conditions) is compliant with JEDEC JESD47 qualification standard. Refer to the [STM32MP15 Datasheet](https://wiki.st.com/stm32mpu/wiki/STM32MP15_resources#DS12505) and [AN5438](https://wiki.st.com/stm32mpu/wiki/STM32MP15_resources#AN5438) for further information.

<span id="page-32-3"></span> $\bullet$  [3.0](#page-27-7)[3.1](#page-27-8)[3.2](#page-27-9) 800 MHz part numbers are only available with '1' as junction temperatures range suffix (- 20 to + 105 °C).

<span id="page-32-0"></span>Stable: 26.03.2021 - 11:32 / Revision: 12.03.2021 - 11:07

A [quality version](https://wiki.st.com/stm32mpu/index.php?title=STM32MPU_Embedded_Software_architecture_overview&stableid=76800) of this page, [approved](https://wiki.st.com/stm32mpu/index.php?title=Special:Log&type=review&page=STM32MPU_Embedded_Software_architecture_overview) on 26 March 2021, was based off this revision.

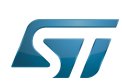

## STM32MPU Embedded Software overview 1

The diagram below shows [STM32MPU Embedded Software distribution](https://wiki.st.com/stm32mpu/wiki/STM32MPU_Embedded_Software_distribution) main components:

- The **OpenSTLinux distribution**, running on the  $Arm^{\circledR}$  Cortex<sup> $\circledR$ </sup>-A, including:
	- The OpenSTLinux BSP with:
		- The [boot chain](#page-10-0) based on [TF-A](https://wiki.st.com/stm32mpu/wiki/TF-A_overview) and [U-Boot](https://wiki.st.com/stm32mpu/wiki/U-Boot_overview).
		- The [OP-TEE](https://wiki.st.com/stm32mpu/wiki/OP-TEE_overview) secure OS running on the Arm<sup>®</sup> Cortex<sup>®</sup>-A in secure mode.
		- The Linux<sup>®</sup> kernel running on the Arm<sup>®</sup> Cortex<sup>®</sup>-A in non-secure mode.
	- The application frameworks are composed of middlewares relying on the BSP and providing API, on Linux side, to run Applications that typically interact with the user via the display, the touchscreen, etc.
	- On OP-TEE side, the Trusted Applications (TA) relies on the OP-TEE core for secrets operations (not visible from the Linux and STM32Cube MPU Package)
- The STM32Cube MPU Package is running on the Arm<sup>®</sup> Cortex<sup>®</sup>-M: it is based on HAL drivers and middlewares, like other STM32 microcontrollers, completed with [coprocessor management](https://wiki.st.com/stm32mpu/wiki/Coprocessor_management_overview).

The figure below is clickable so that the user can directly jump to one of the sub-levels listed above.

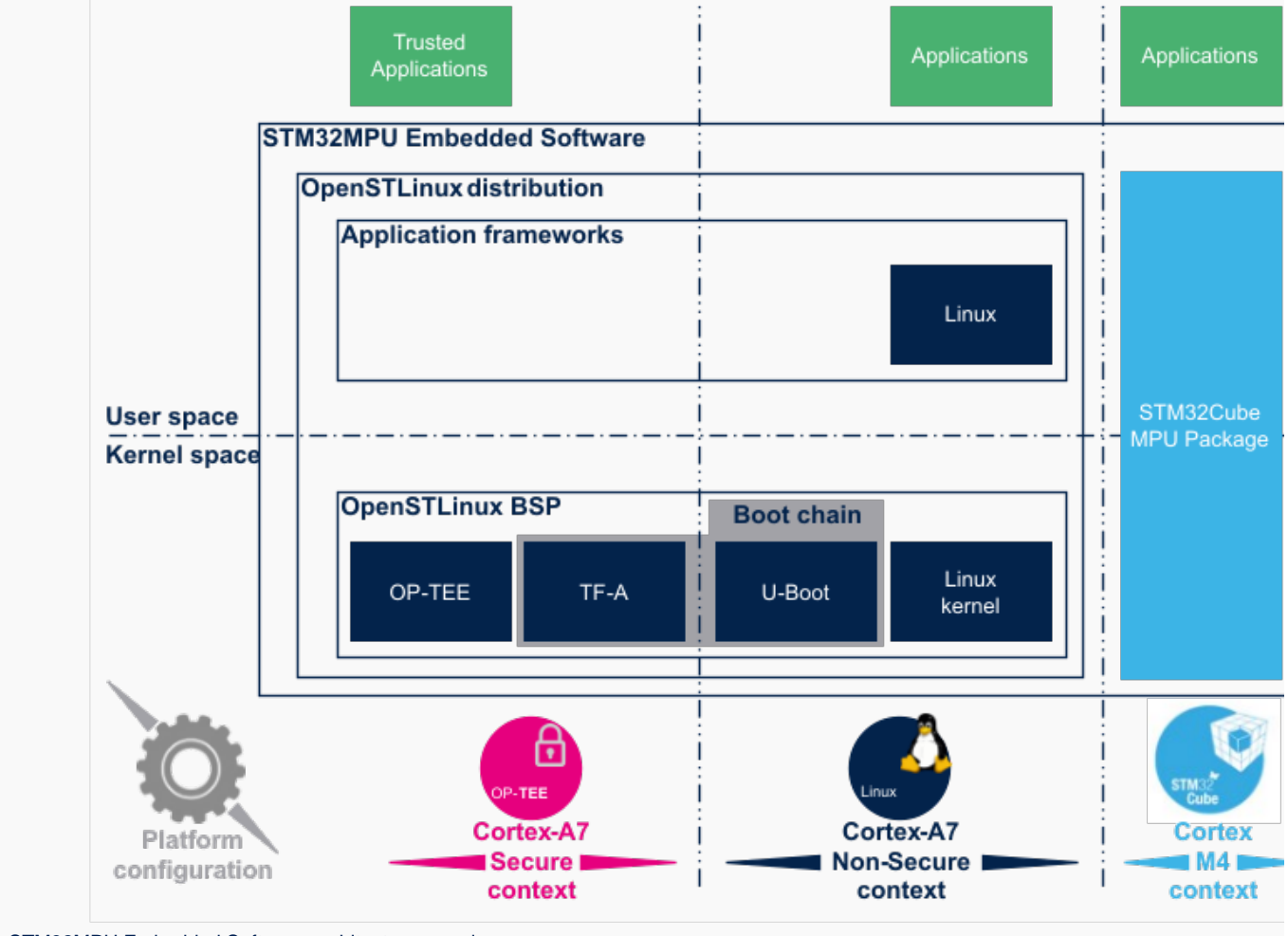

STM32MPU Embedded Software architecture overview.

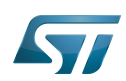

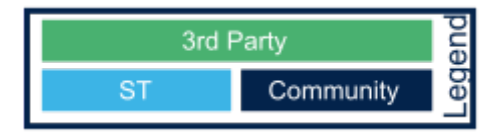

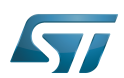

## Open Source Software (OSS) philosophy 2

The Open source software source code is released under a license in which the copyright holder grants users the rights to study, change and distribute the software to anyone and for any purpose<sup>[\[1\]](#page-36-0)</sup>.

STMicroelectronics maximizes the using of open source software and contributes to those communities. Notice that, due to the software review life cycle, it can take some time before getting all developments accepted in the communities, so STMicroelectronics can also temporarily provide some source code on github<sup>[\[2\]](#page-36-1)</sup>, until it is merged in the targeted repository.

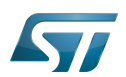

### **References** 3

- <span id="page-36-0"></span>[https://en.wikipedia.org/wiki/Open-source\\_software](https://en.wikipedia.org/wiki/Open-source_software)
- <span id="page-36-1"></span> $\bullet$ [STM32MP1 Distribution Package](https://wiki.st.com/stm32mpu/wiki/STM32MP1_Distribution_Package)